# **УТВЕРЖДАЮ**

# **Первый заместитель генерального директора-заместитель по научной работе ФГУП «ВНИИФТРИ»**

**А.Н. Щипунов**  $2_{\mathcal{Y}}$ 03 **2020 г.**

**Государственная система обеспечения единства измерений.**

**Установки для тестирования средств беспроводной связи Е7515В**

**Методика поверки**

**651-20-038 МП**

## 1 Основные положения

1.1 Настоящая методика распространяется на установки для тестирования средств беспроводной связи E7515B (далее - E7515B), изготовленного компанией «Keysight Technologies Malaysia Sdn. Bhd.», Малайзия, и устанавливает методы и средства их первичной и периодической поверок.

1.2 Интервал между поверками - 1 год.

## 2 Операции поверки

При проведении поверки должны производиться операции, указанные в таблице 1.

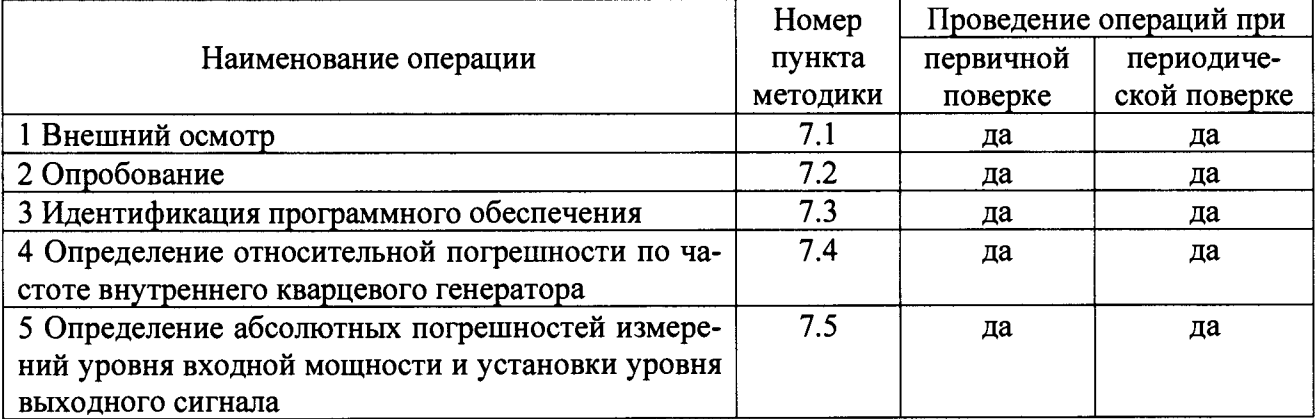

Таблица 1 - Операции поверки

2.2 При получении отрицательных результатов в процессе выполнения операций по любому из пунктов таблицы 1 Е7515В признается непригодным и к эксплуатации не допускается.

2.3 Допускается проведение периодической поверки меньшего числа величин или на меньшем числе поддиапазонов измерений, которые используются при эксплуатации по соответствующим пунктам настоящей методики поверки. Соответствующая запись должна быть сделана в эксплуатационных документах и свидетельстве о поверке на основании решения эксплуатирующей организации.

## 3 Средства поверки

3.1 Основные средства поверки приведены в таблице 2.

Таблица 2 - Основные средства поверки

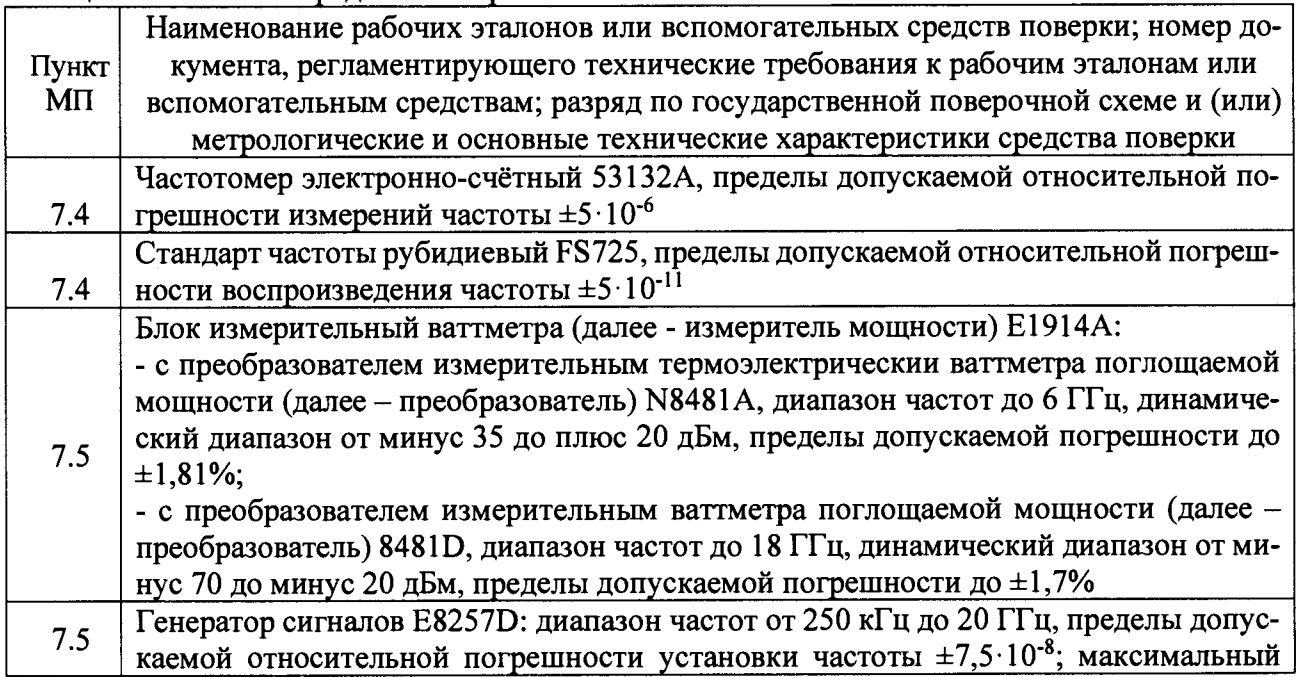

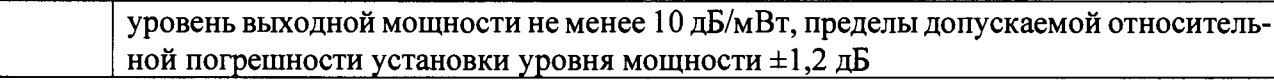

**3.2 Вместо указанных в таблице 2 средств поверки допускается применять другие аналогичные средства поверки, обеспечивающие определение метрологических характеристик Е7515В с требуемой точностью.**

**3.3 Применяемые при поверке средства измерений и рабочие эталоны должны быть поверены и иметь свидетельства о поверке с неистекшим сроком действия на время проведения поверки или оттиск поверительного клейма на приборе или в документации.**

### **4 Требования безопасности при поверке**

**4.1 При проведении операций поверки должны быть соблюдены меры безопасности, указанные в соответствующих разделах эксплуатационной документации на средства измерений, используемых при поверке.**

**4.2 К проведению поверки Е7515В допускается инженерно-технический персонал со средним или высшим радиотехническим образованием, имеющим опыт работы с радиотехническими установками, ознакомленный с руководством по эксплуатации (РЭ) и документацией по поверке и имеющий право на поверку (аттестованными в качестве поверителей).**

### **5 Условия поверки**

**5.1. При проведении поверки должны соблюдаться следующие условия:**

**- температура окружающего воздуха от 18 до 28 °С; - относительная влажность окружающего воздуха от 20 до 80** *%;* **- атмосферное давление от 84,0 до 106,7 кПа; - напряжение питающей сети от 200 до 240 В.**

### **6 Подготовка к поверке**

**6.1 Поверитель должен изучить РЭ поверяемого Е7515В и используемых средств поверки.**

**6.2 Поверяемая Е7515В должна быть выдержана в помещении в расположении средств поверки не менее 2-х часов.**

**6.3 Е7515В и средства поверки должны быть подготовлены к работе в соответствии с РЭ.**

#### **7 Методы (методики) поверки**

**7.1 Внешний осмотр**

**7.1.1 При внешнем осмотре проверить:**

**- отсутствие механических повреждений и ослабление элементов, чёткость фиксации их положения;**

**- чёткость обозначений, чистоту и исправность разъёмов и гнёзд, наличие и целостность пломб;**

**- комплектность согласно требованиям эксплуатационной документации;**

**- наличие маркировки согласно требованиям эксплуатационной документации.**

**7.1.2 Установка, не удовлетворяющая данным требованиям, бракуется и направляется в ремонт.**

**7.2 Опробование**

**7.2.1 Включить Е7515А и дать прогреться в течение 30 минут.**

**7.2.2 Проверить загрузку ОС Windows.**

**7.2.3 В случае успешной загрузки выбрать и запустить режим полной калибровки и самотестирования.**

**7.2.4 Результаты поверки считать положительными, если загрузка ОС Windows и полная калибровка завершились успешно.**

7.3 Идентификация программного обеспечения

7.3.1 Для проверки установленного на E7515B программного обеспечения использовать следующий порядок действий:

- проверить идентификационное наименование программного обеспечения (Software for the E7515B UXM);

- проверить номера версий программного обеспечения (не ниже Т.24.20 Р0014);

- проконтролировать самопроверку E7515B.

7.3.2 Результаты поверки считать положительными, если процедура самопроверки завершается успешно.

7.4 Определение относительной погрешности по частоте внутреннего кварцевого генератора

7.4.1 Для определения относительной погрешности по частоте внутреннего опорного генератора собрать схему согласно рисунку 1, подав сигнал с выхода 10 МНz ОUT установки на вход частотомера.

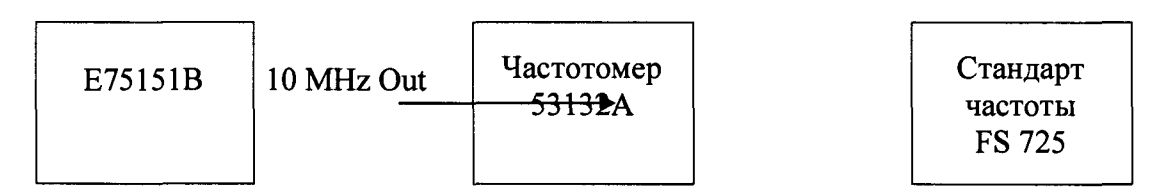

Рисунок 1

7.4.2 Измерить частоту опорного генератора E7515B.

7.4.3 Относительную погрешность по частоте внутреннего кварцевого генератора ( $\delta F$ ) вычислить по формуле (1):

$$
\delta F = \frac{F_{\text{max}} - F_{\text{max}}}{F_{\text{max}}},\tag{1}
$$

где F<sub>ном</sub> - установленное на E7515B значение частоты, Гц;

 $F_{H3M}$  – измеренное частотомером значение частоты, Гц.

7.4.4 Результаты поверки считать положительными, если значение относительной погрешности по частоте опорного генератора E7515B находится в пределах  $\pm 7 \cdot 10^{-6}$ . В противном случае E7515B бракуется.

7.5 Определение абсолютных погрешностей измерений уровня входной мошности и установки уровня выходного сигнала

7.5.1 Определение абсолютной погрешности измерений уровня входной мощности

7.5.1.1 Соединить оборудование в соответствии с рисунком 2. При измерениях использовать преобразователи N8481A (N8481D).

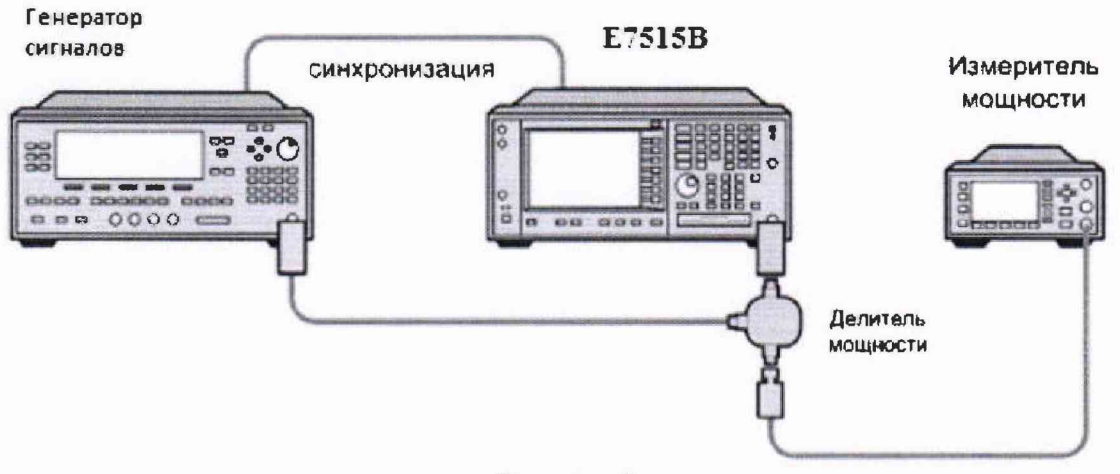

Рисунок 2

**7.5.1.2 Запустить программу Launch XSA Transcveier А (для портов 1-4) или Launch XSA\_Transceiver\_B (для портов 5-8) с измерительными приложениями для анализа спектра (рисунок 3).**

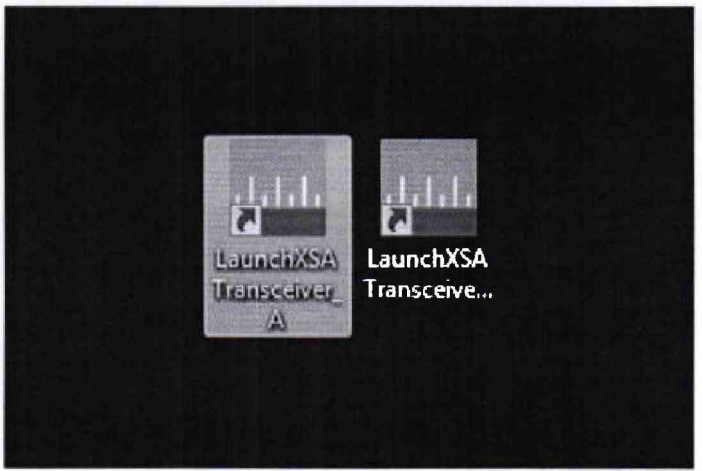

**Рисунок 3**

**7.5.1.3 В соответствии с РЭ установить на Е7515В режим «Измерение».**

**7.5.1.4 Для измерения выбрать Порт In/Out 1.**

**7.5.1.5 На генераторе сигналов установить начальную частоту 380 МГц, уровень мощности сигнала минус 34 дБм.**

**7.5.1.6 При помощи измерителя мощности настроить выходной уровень мощности генератора, чтобы на преобразователе был уровень минус 40 дБм.**

**7.5.1.7 С помощью маркера Е7515В провести измерение уровня входной мощности, в соответствии с рисунком 4.**

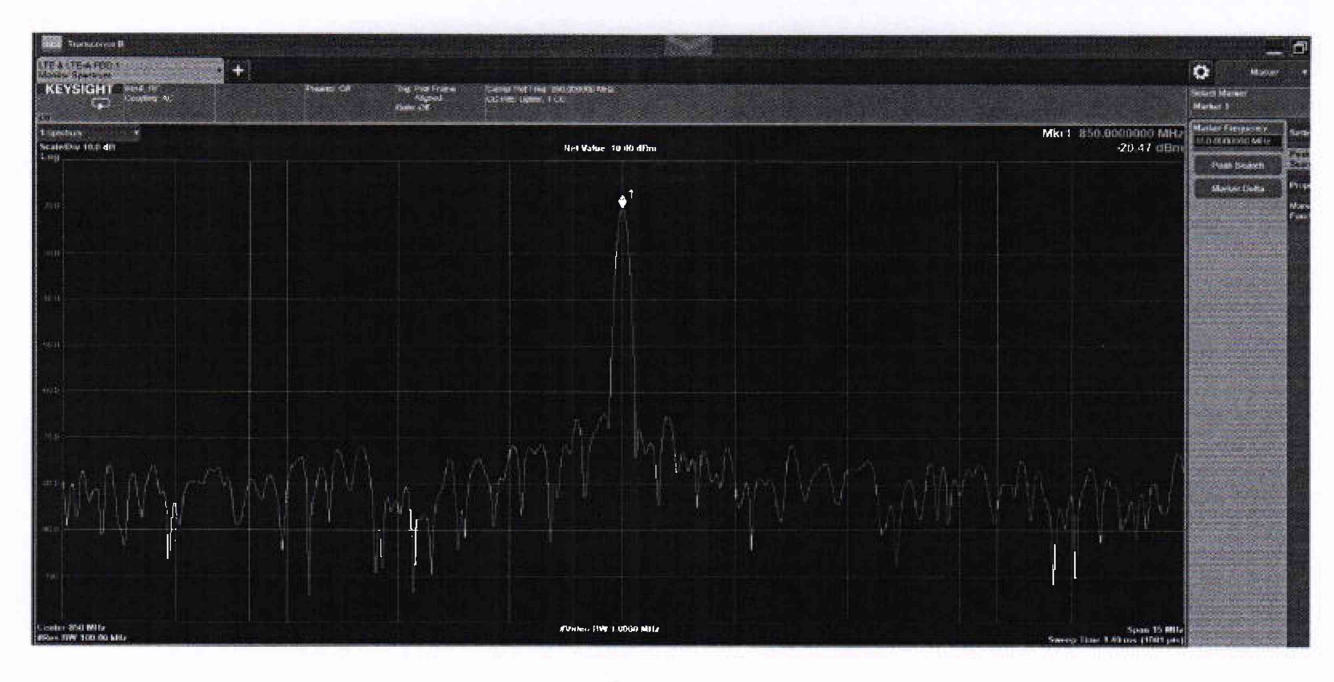

**Рисунок 4**

**7.5.1.8 Рассчитать абсолютную измерения уровня входной мощности по формуле (2):**

 $\Delta_{\text{H3M}} = P_{\text{H3M}} - P_{\text{BATT}}$  (2)

**где Ризм - значения уровня мощности, измеренные маркером Е7515В;**

**Рватт ~ значения уровня мощности, измеренные измерителем мощности.**

**7.5.1.9 Повторить измерения по пунктам 7.5.1.4 - 7.5.1.8 для остальных значений частот и уровней мощности в соответсвии с таблицей 3.**

**7.5.1.10 Повторить измерения по пунктам** *1.52А -* **7.5.2.9 для портов In/Out 2-8.**

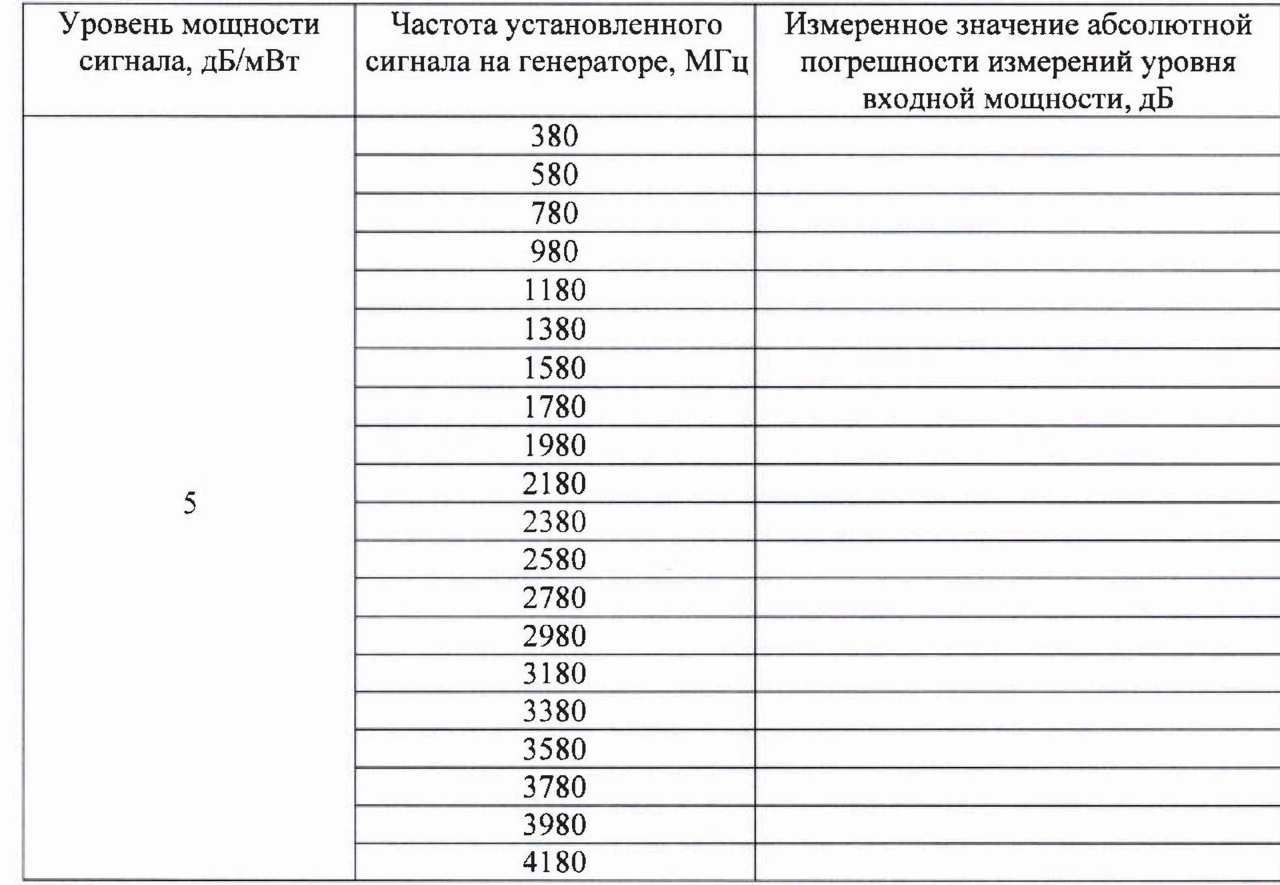

**Таблица 3**

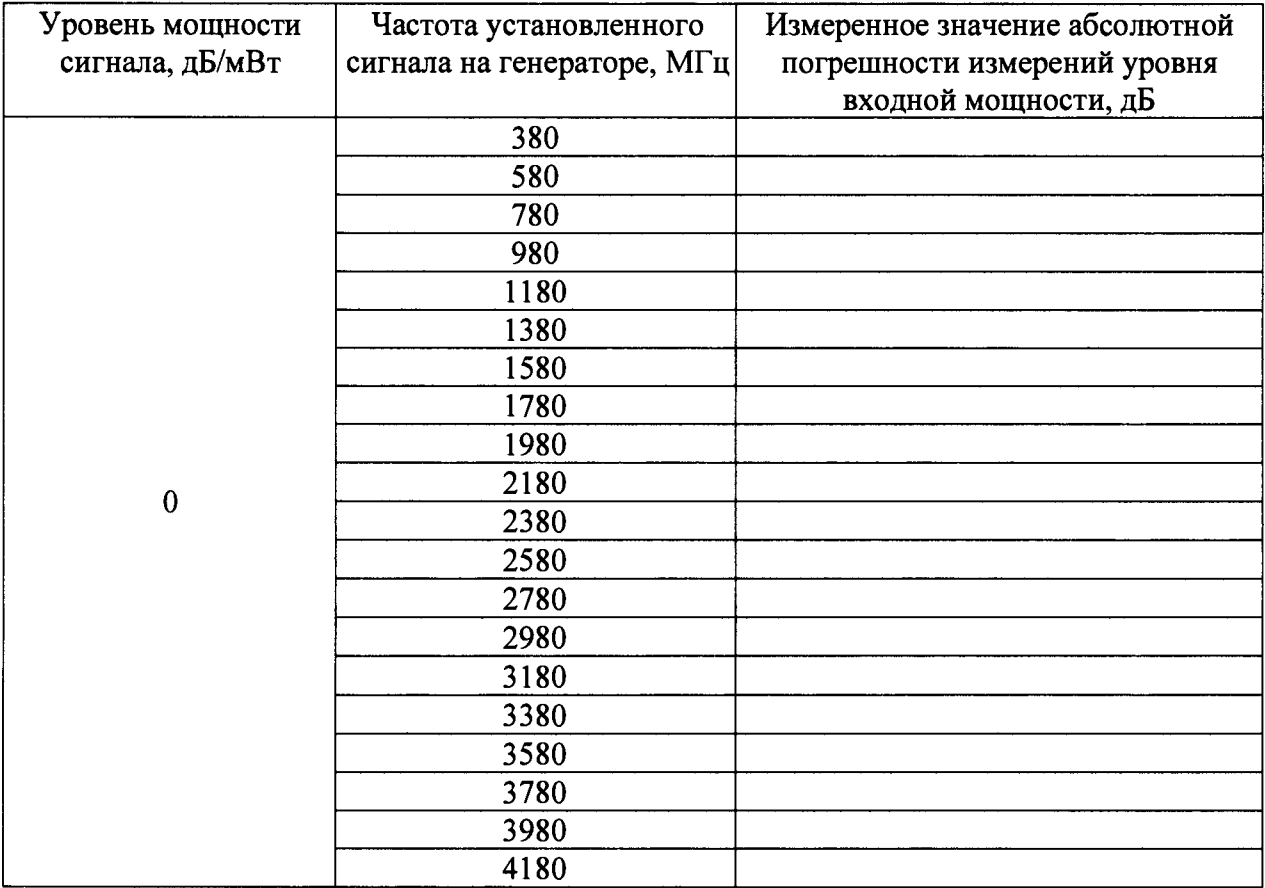

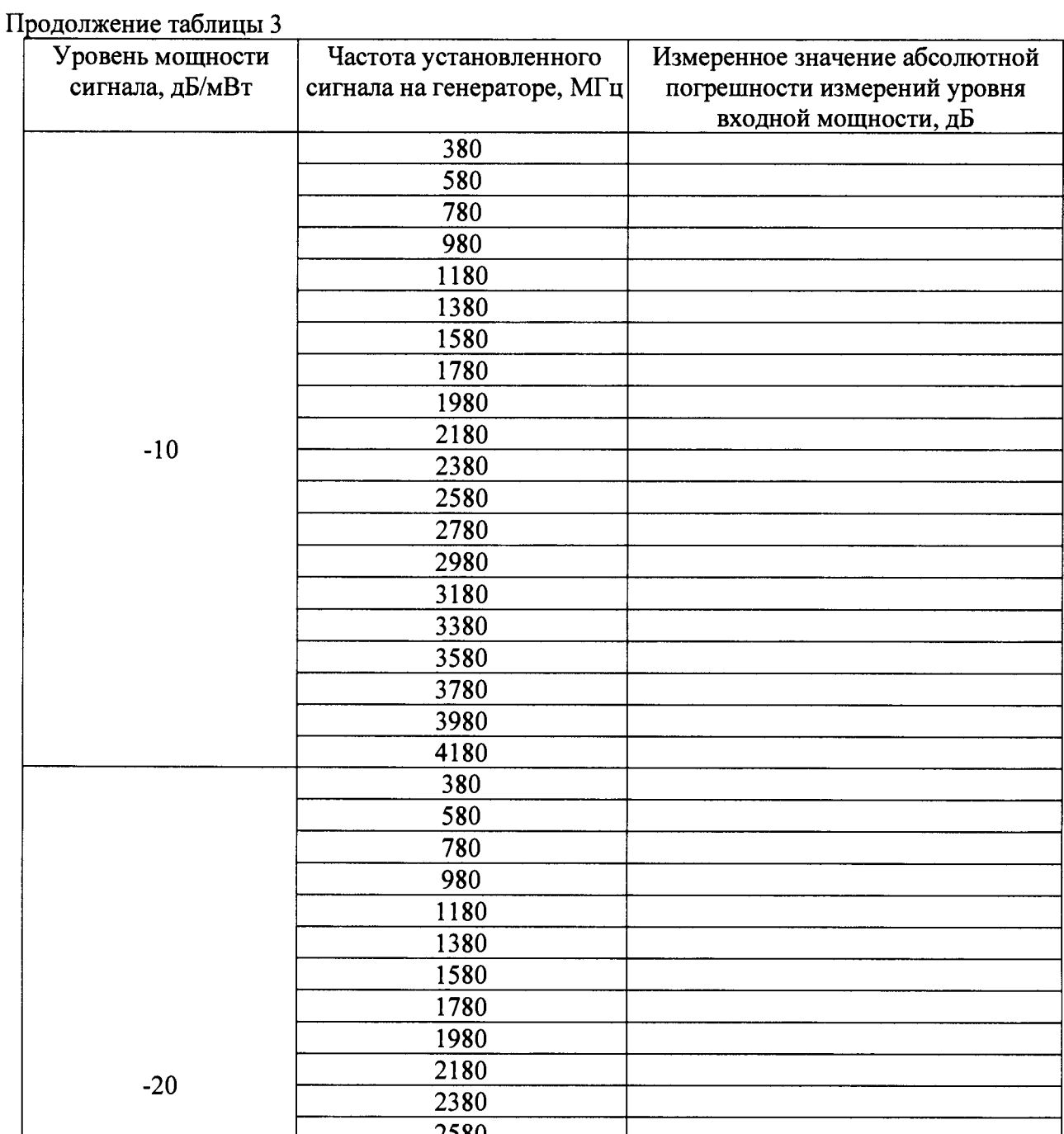

 $\ddot{\phantom{0}}$ 

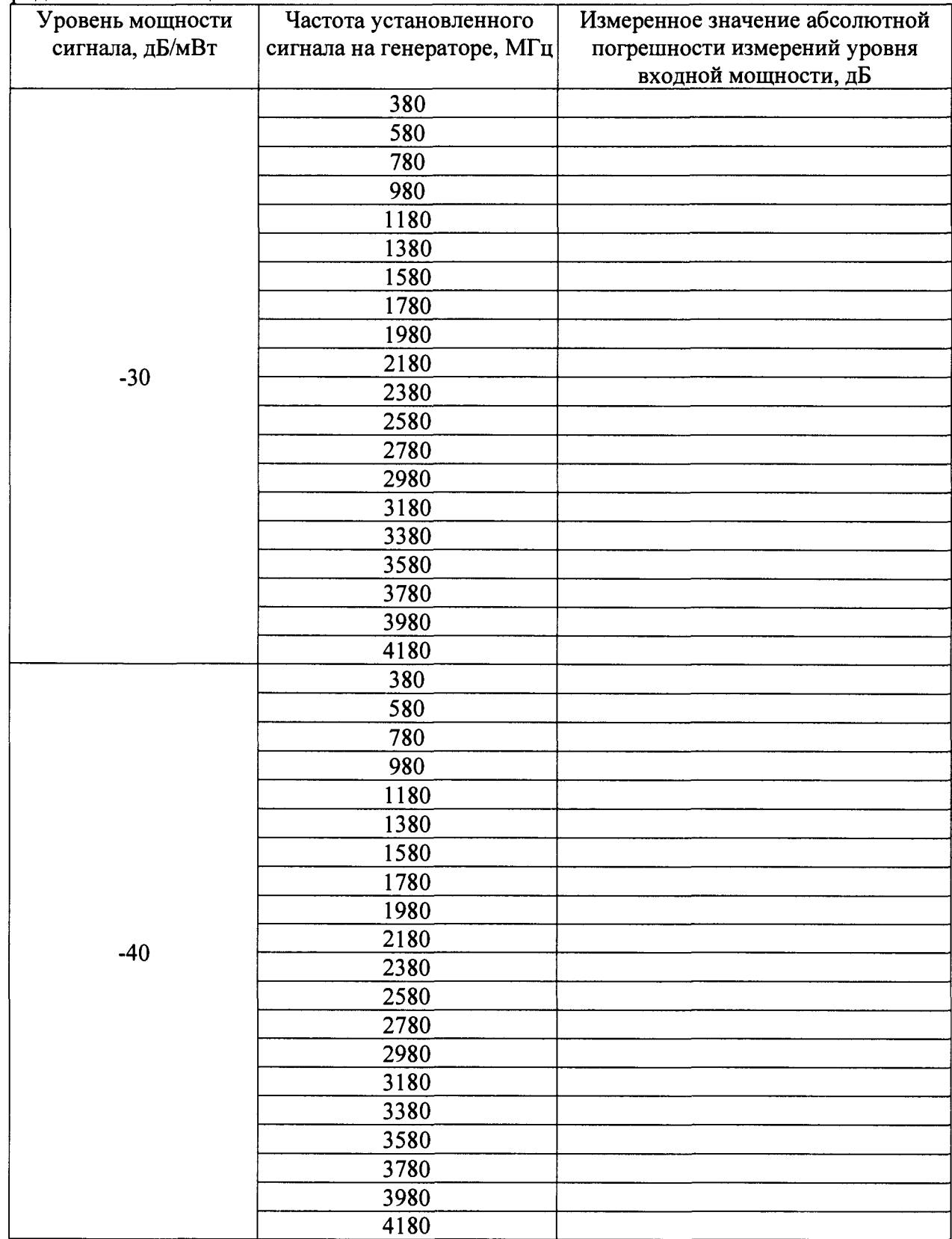

**Продолжение таблицы 3**

**7.5.1.11 Результаты поверки считать положительными, если значения абсолютной погрешности измерений уровня входного сигнала находятся в пределах ±0,9.**

**7.5.2 Определение абсолютной погрешности установки уровня выходного сигнала**

**7.5.2.1 В соответствии с РЭ перевести Е7515В в режим «Генератора».**

**7.5.2.2 Собрать схему в соответствии с рисунком 5.**

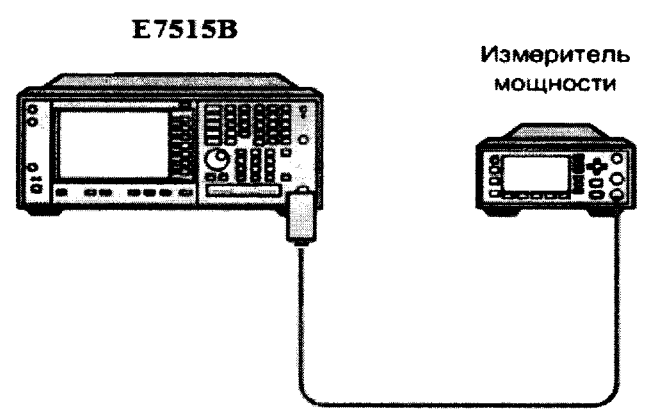

Рисунок 5

7.5.2.3 На E7515B выбрать Порт In/Out 1 и установить выходной уровень мощности минус 50 дБм, частота 380 МГц.

7.5.2.4 Провести измерение уровня мощности измерителем мощности.

7.5.2.5 Рассчитать абсолютную погрешность установки уровня мощности по формуле  $(3):$ 

$$
\Delta_{\text{H3M}} = P_{\text{ycr}} - P_{\text{BATT}}, \tag{3}
$$

где Руст - значение уровня мощности, установленное на E7515B;

Рватг - значение уровня мощности, измеренное измерителем мощности.

7.5.2.6 Повторить измерения по пунктам 7.5.2.3 - 7.5.2.5 для остальных значений частот и уровней мощности в соответсвии с таблицей 4.

7.5.2.7 Повторить измерения по пунктам 7.5.2.3 - 7.5.2.6 для портов In/Out  $2 - 8$ .

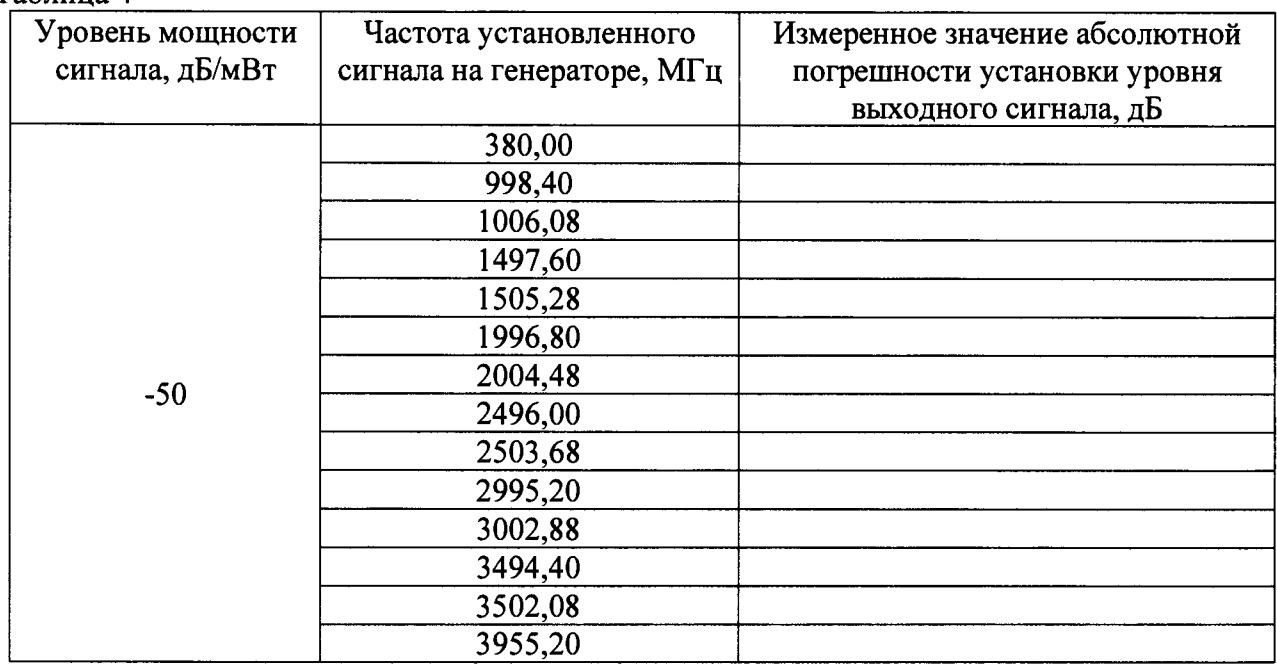

Таблина 4

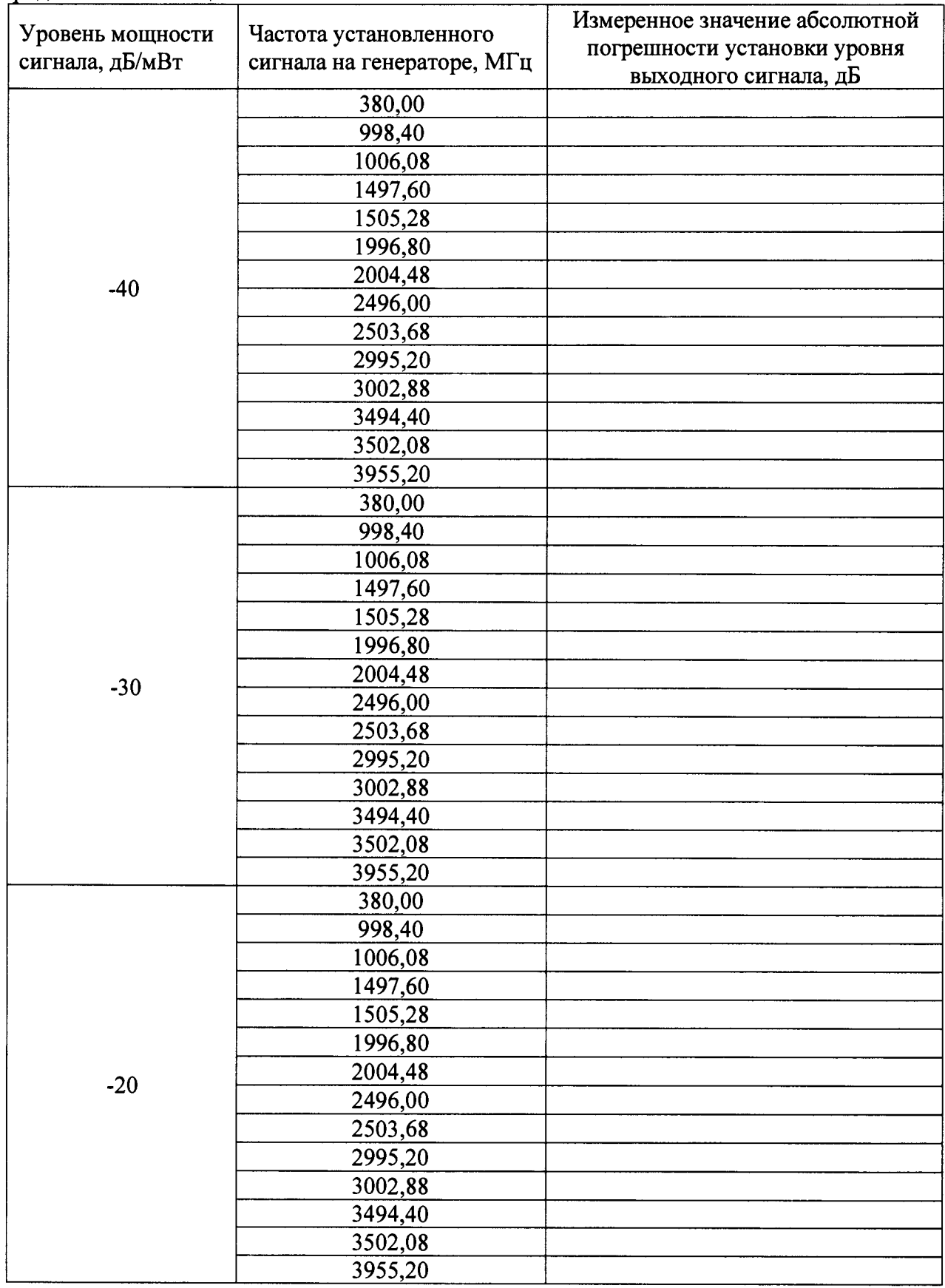

**Продолжение таблицы 4**

 $\mathcal{A}^{\pm}$ 

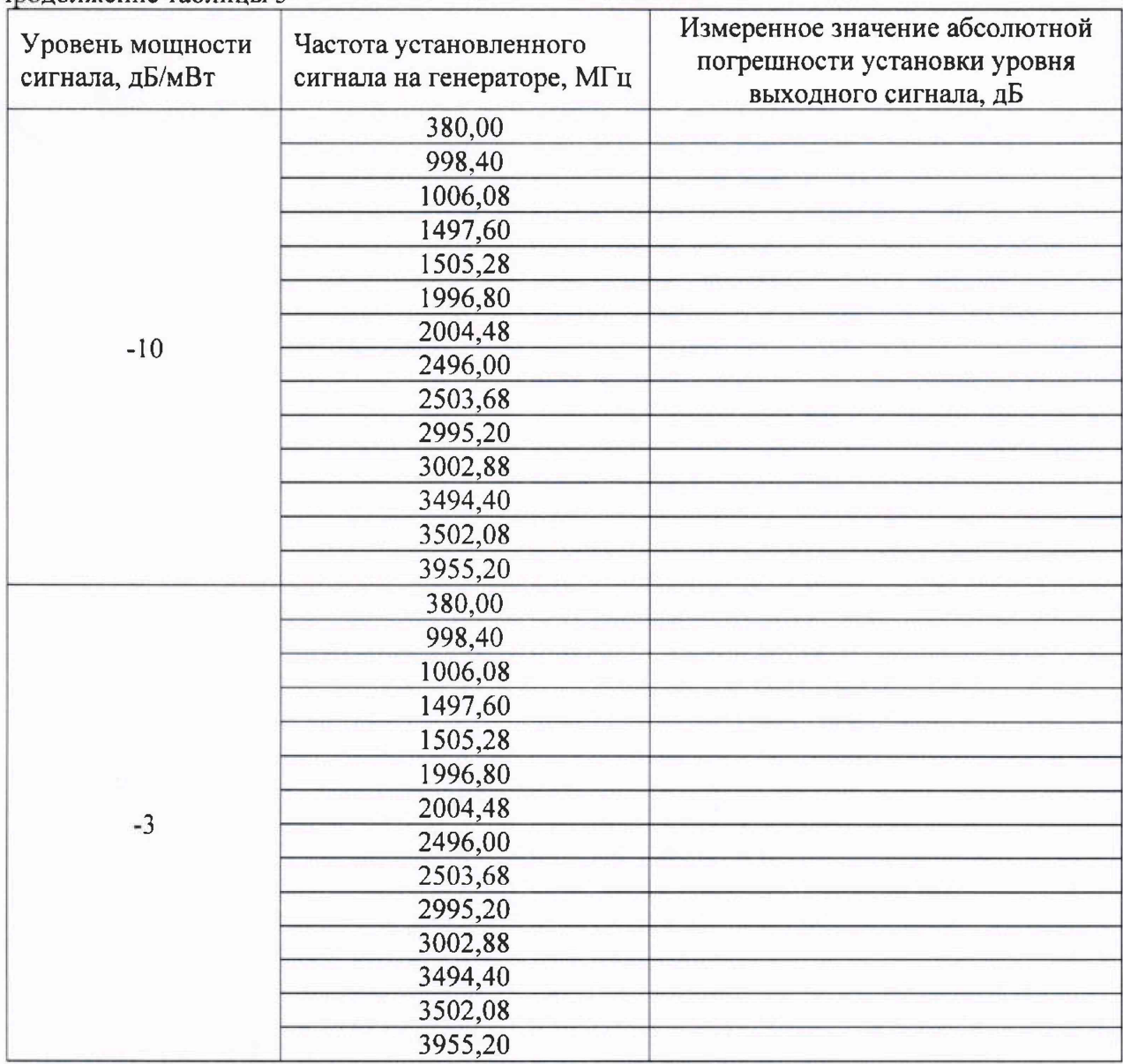

Продолжение таблицы 3

7.5.2.8 Результаты поверки считать положительными, если значения абсолютной погрешности установки уровня выходного сигнала находятся в пределах ±1,2 дБ. В противном случае Е7515В бракуется.

#### **8 Оформление результатов поверки**

8.1 При положительных результатах поверки на Е7515А выдает свидетельство установленной формы.

8.2 На оборотной стороне свидетельства о поверке записывают результаты поверки.

8.3 В случае отрицательных результатов поверки применение Е7515А запрещается, на нее выдаётся извещение о непригодности к применению с указанием причин забракования.

Начальник НИО-1 ФГУП «ВНИИФТРИ» **I МММММ** О.В. Каминский